## **Learn United Reading Tutor application process**

- 1. Begin by going to the Applitrac web link **www.applitrack.com**[/jsd/OnlineApp/default.aspx.](http://www.applitrack.com/jsd/OnlineApp/default.aspx)
- 2. Apply by selecting JOBS by clicking on the "Jobs" text.

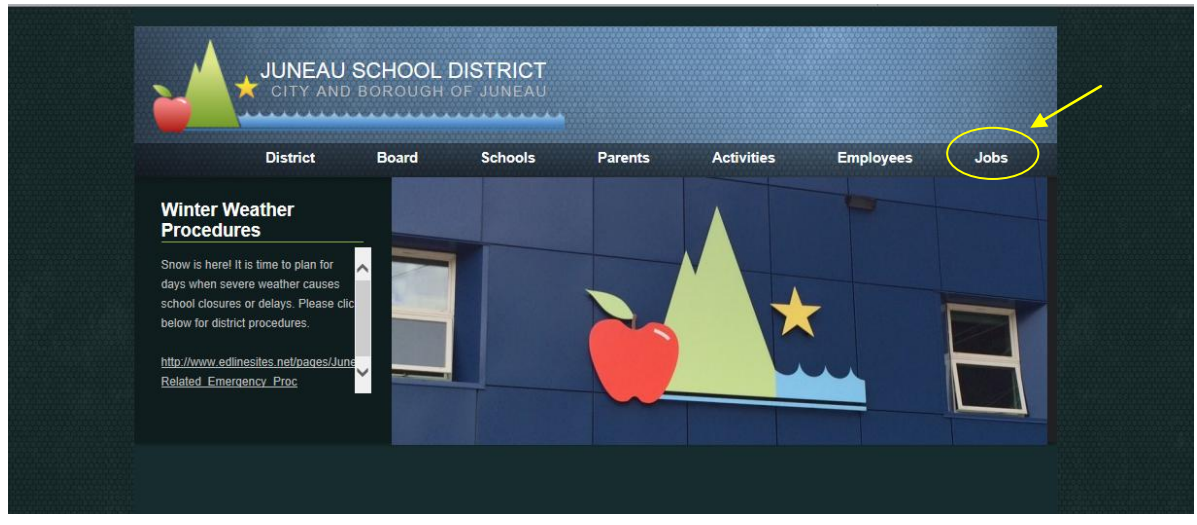

3. This should take you to a web page that looks like this. Note on left side of page the job VANCANCIES list. Select VOLUNTEER by using your mouse and right-clicking text.

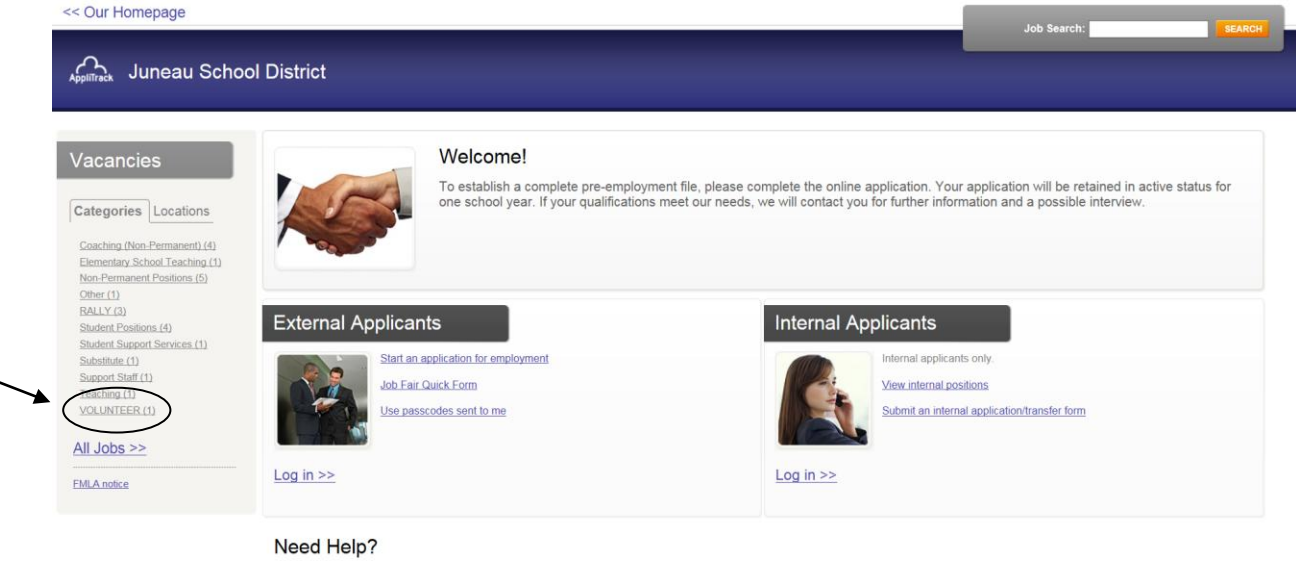

We're here to help! For questions regarding position qualifications or application procedures, please contact Juneau School District directly.

For technical questions regarding the AppliTrack system, please contact the AppliTrack help desk using the Request Technical Help link below

4. Now select APPLY by clicking on the "Apply" text on right-side of screen.

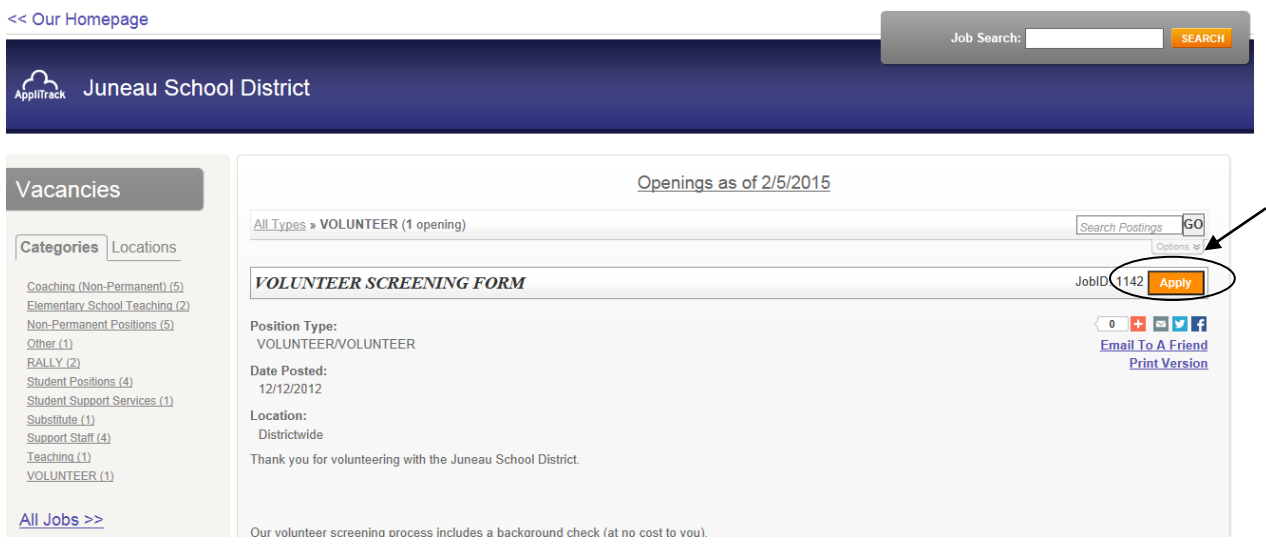

5. This will take you to this page below. Select START by clicking the "START" option on the righthand side of the page.

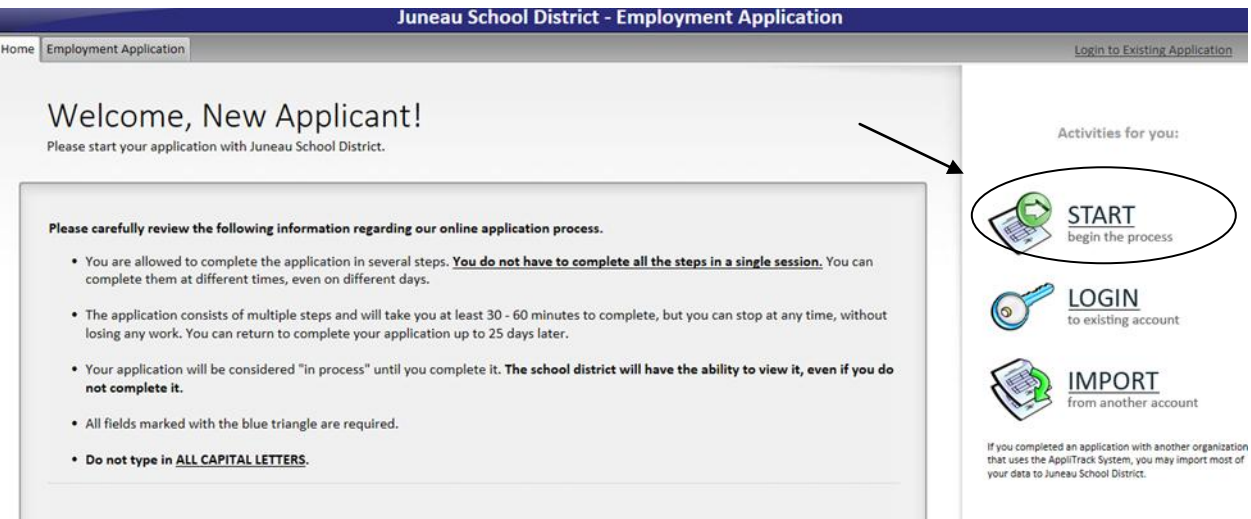

6. Now you should be taken to a web page that looks like this. Go ahead and fill-in the information for the first page.

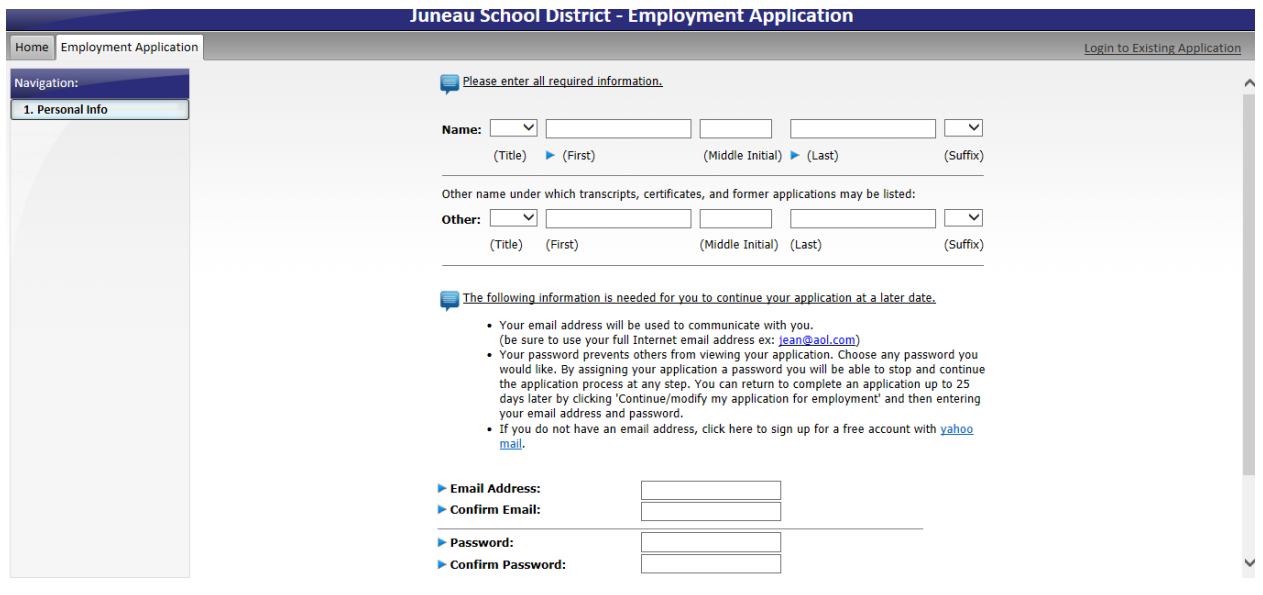

7. Now your web page should look like this one below. Go ahead and fill in your application with your information. As you complete each section and page, continue by selecting/clicking the "Next Page" icon on the bottom right of each page.

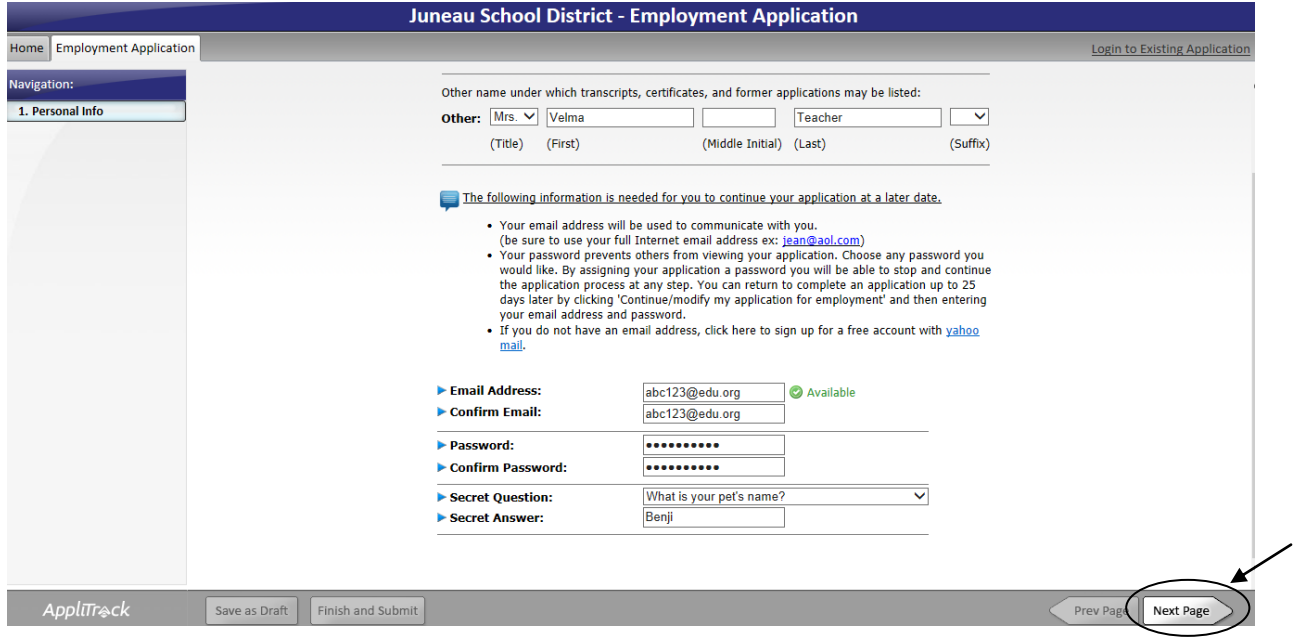

8. Notice the Navigation list on the left of the screen. You will see where you are in the process by looking at this list. **Currently**, we are at the **Postal Address web page** which provides mailing contact. There are nine more pages until the application process is complete. As noted at the starting page, you may stop and continue this process at any time. However, each page is fairly brief and the whole process should approximately 15-20 minutes.

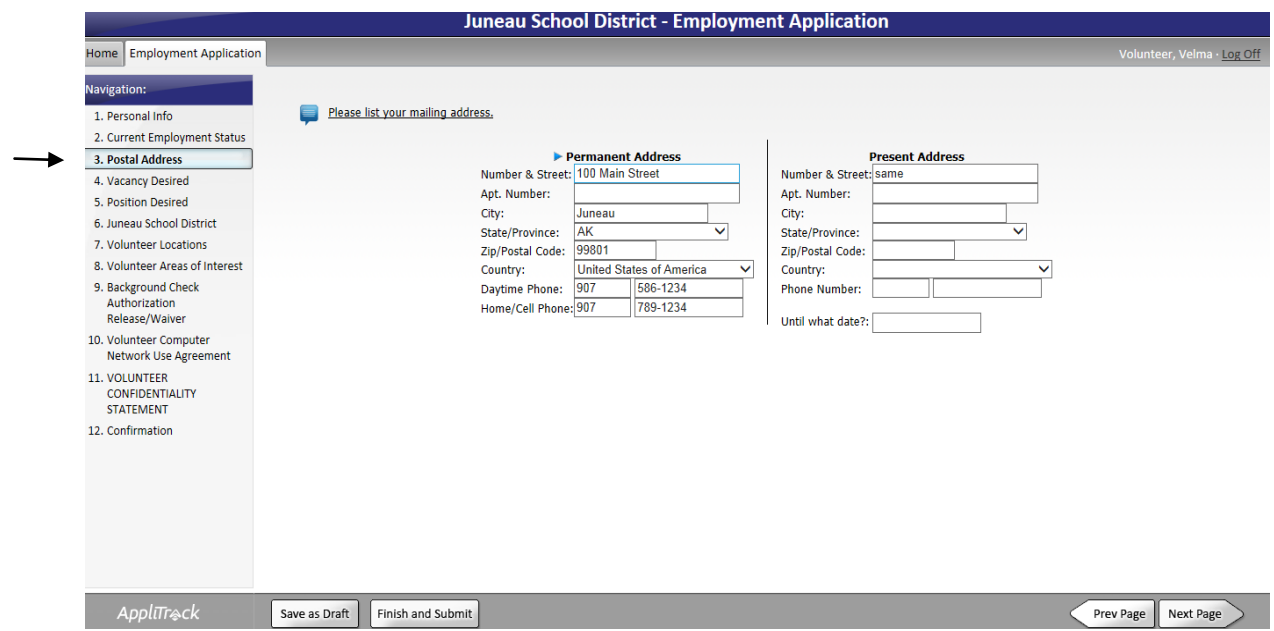

9. The next page lists a number of job options, scroll down the list by selecting "Next Page" icon until you find "Volunteer".

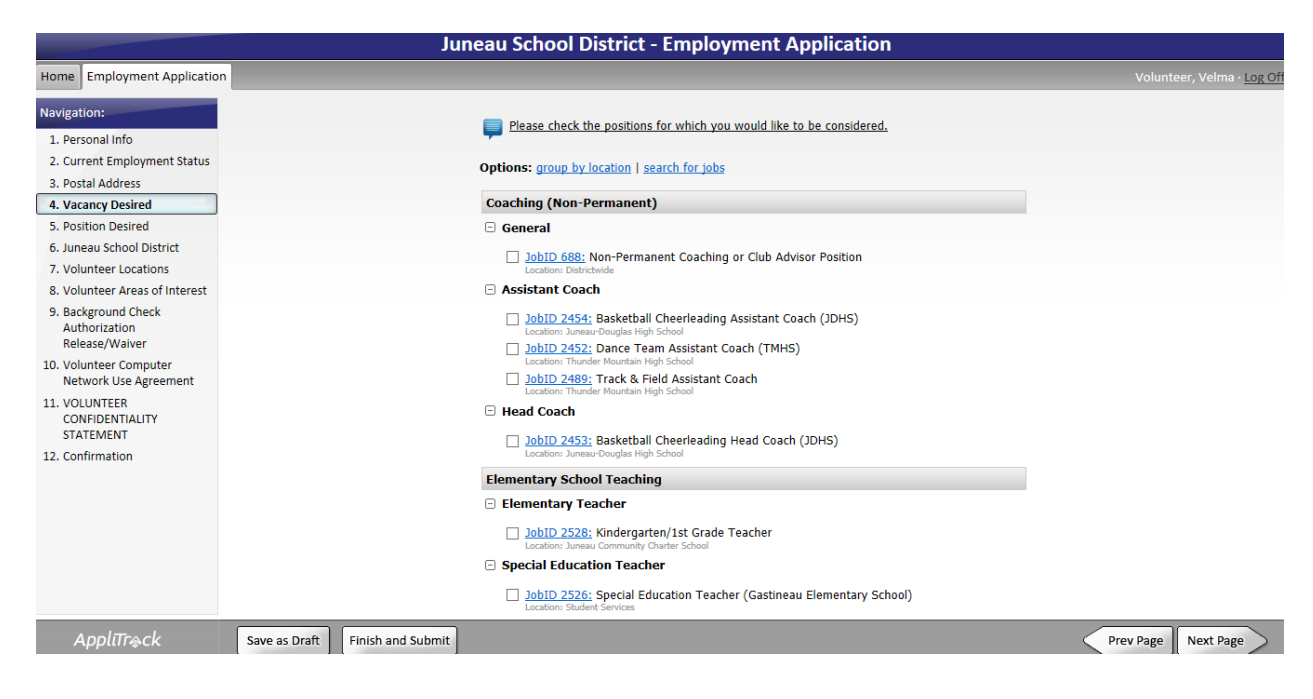

10. See VOLUNTEER option below, select by clicking the box for VOLUNTEER. Again, continue by selecting "Next Page".

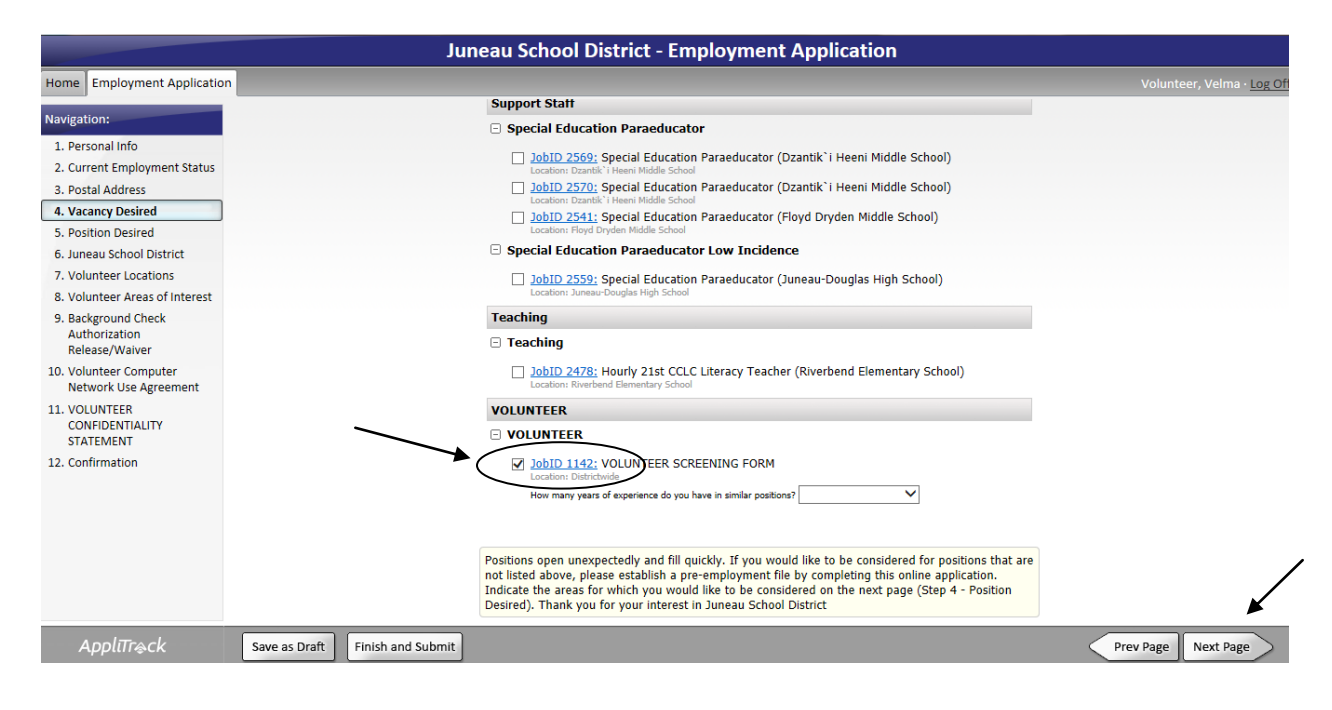

11. Choose your preferred school location(s) by clicking "Yes" or "No".

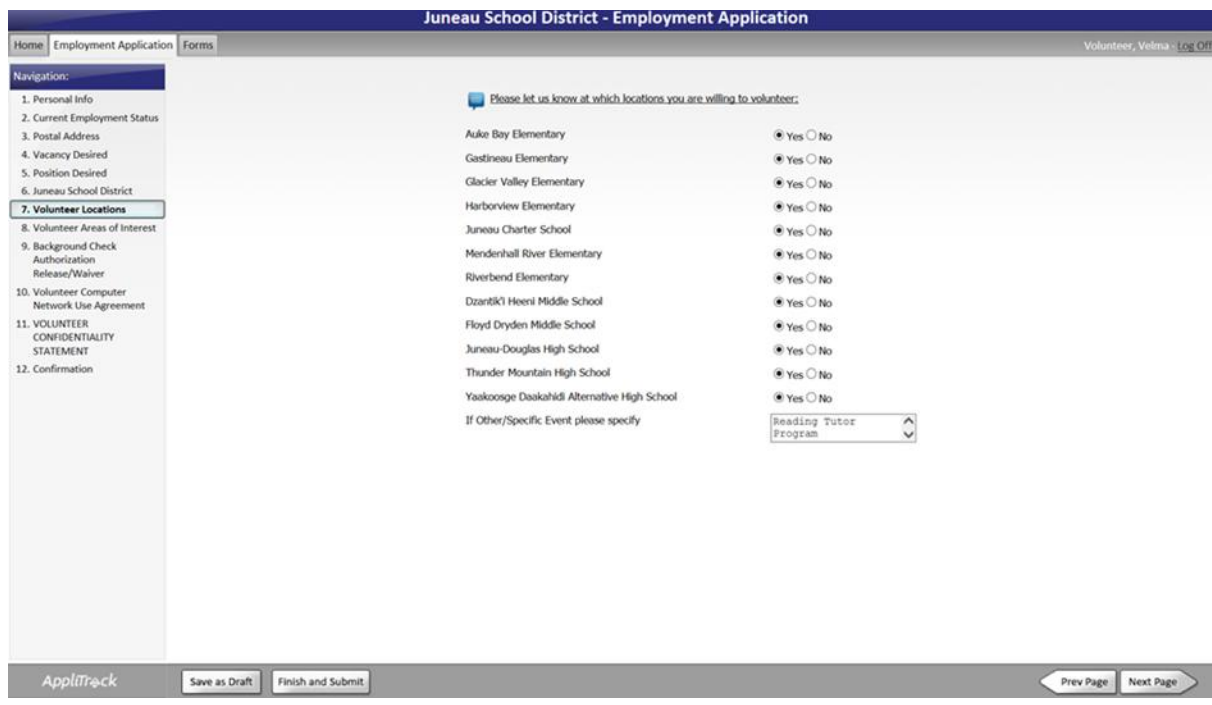

12. **At this point, please type "Reading Tutor Program" in the box below** so that the Juneau School district Human Resources department will know to contact United Way Reading Tutor Coordinator once your application has been received and cleared screening. You will also indicate your days available, however the Reading Tutor will also coordinate this with you along with the teachers. Should your schedule change, we will work with you.

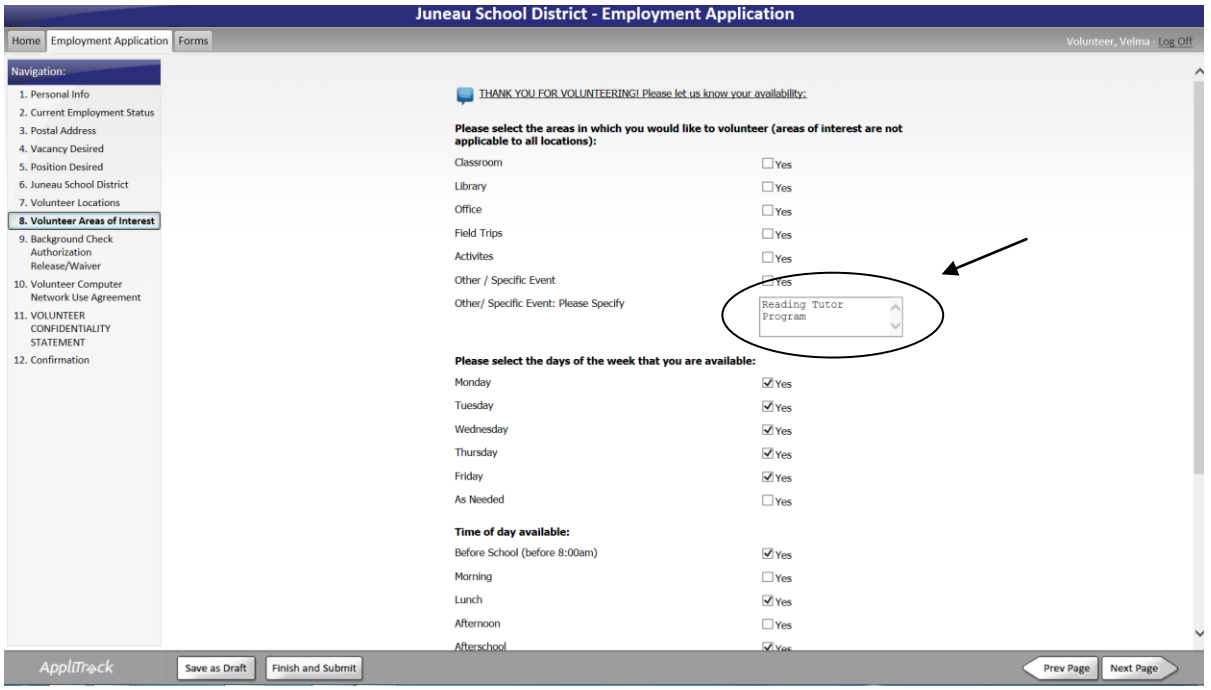

13. Complete additional information so your application can be properly screened.

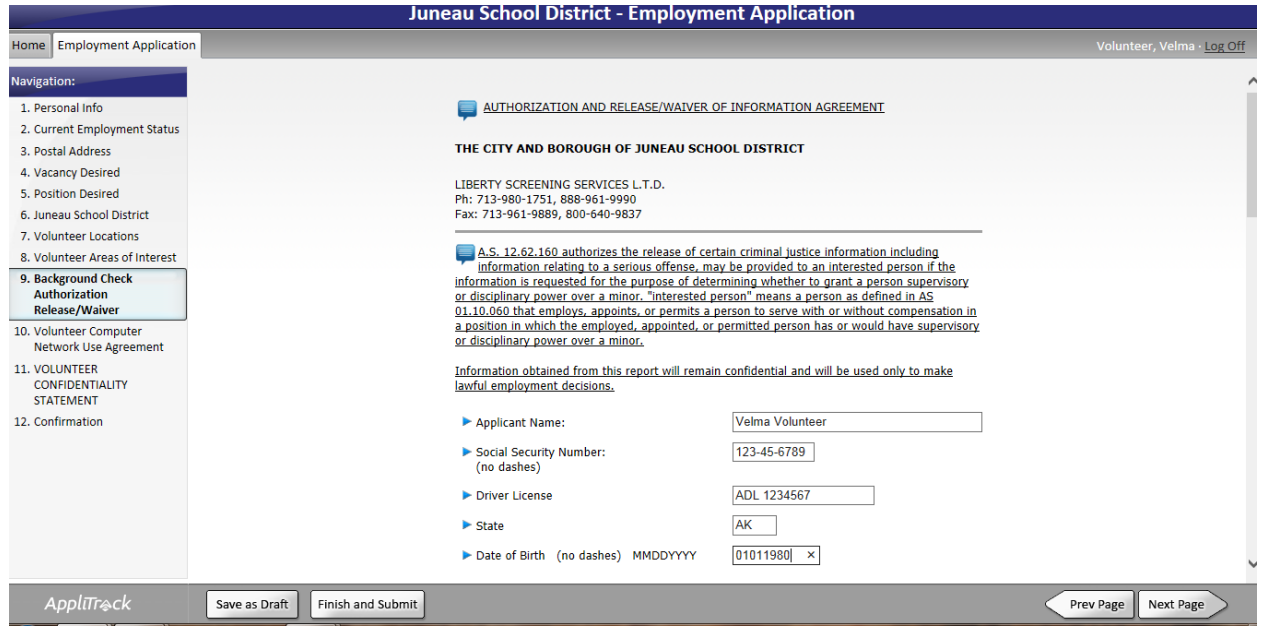

14. You have nearly finished the application. Digitally sign your application by typing your name into the box below and then select or double-click the box indicated. Continue by clicking "Next Page".

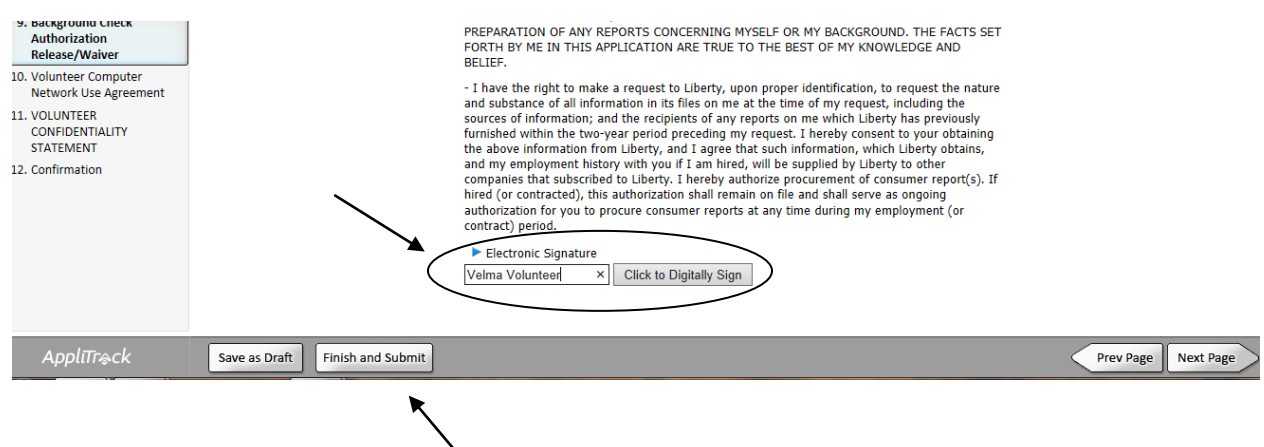

- 15. Note, even if you select this "Finish and Submit" icon, your application is still NOT complete. Continue your application by selecting "Next Page".
- 16. Fill-in the box for STAFF USE AGREEMENT for computer and digitally sign this page. Select "Next Page".

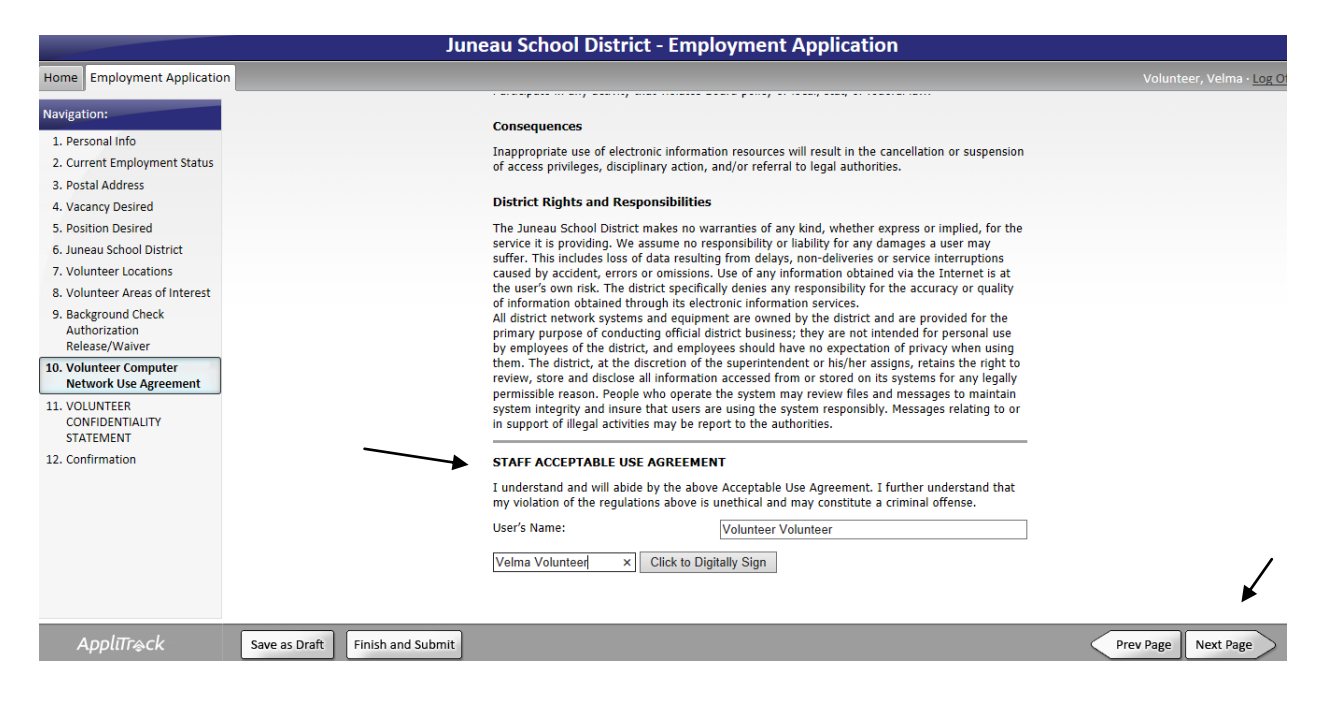

17. Digitally sign page for VOLUNTEER CONFIDENTIALITY STATEMENT then select "Next Page".

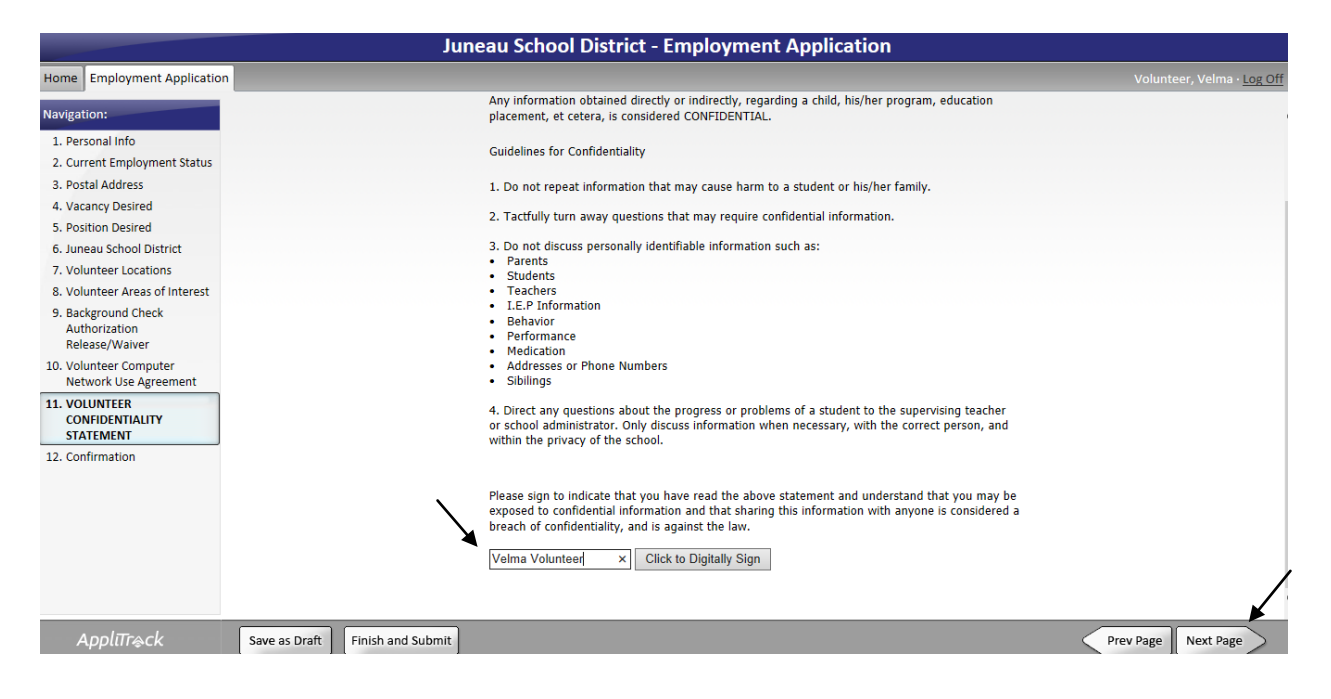

18. This screen shows that this application is not complete and not submitted.

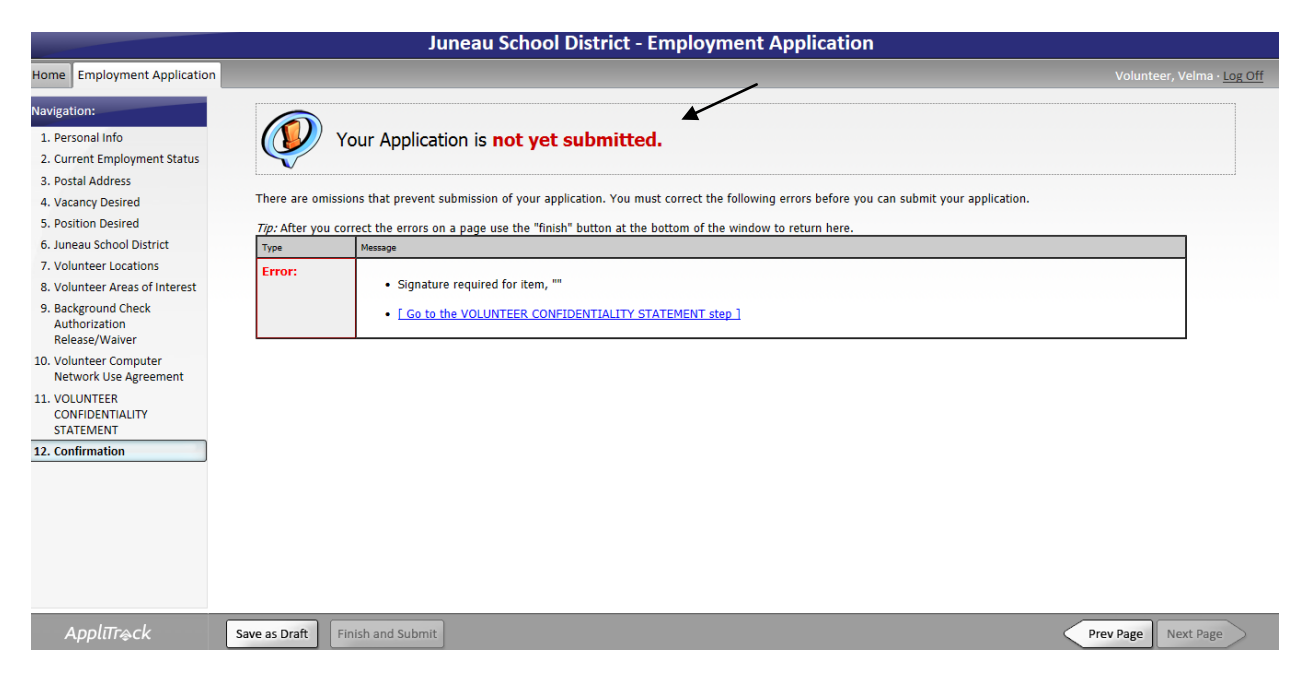

19. If you see that message, simply return, complete each page of your application and select continue.

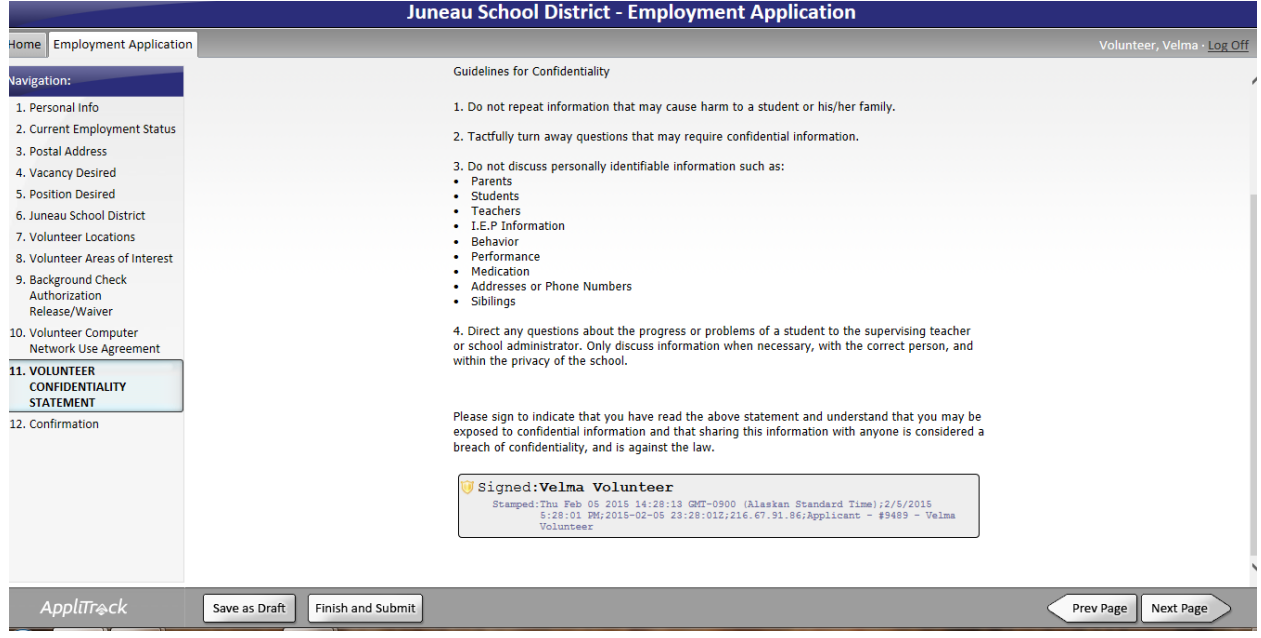

20. Once you are done, this is the last page you see. BUT again, your application is **NOT** complete until you have selected or "hit" the "Submit Application" icon.

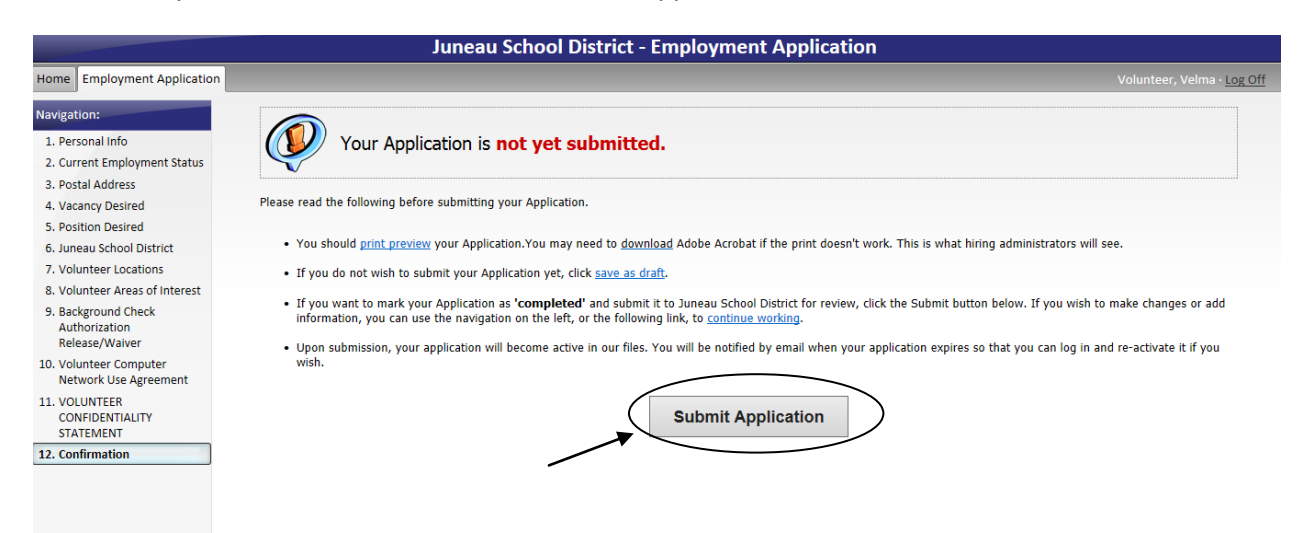

21. Your application is complete and submitted once you see this screen.

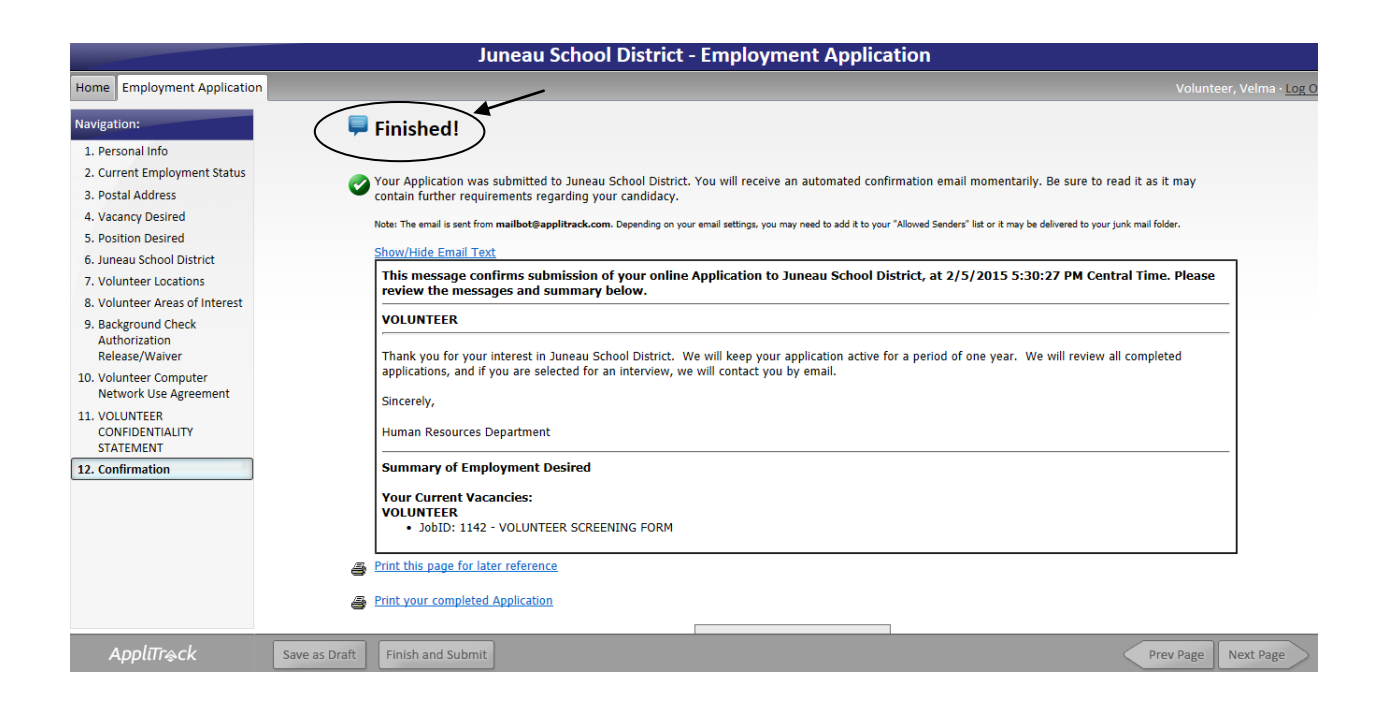

22. We will contact you to coordinate your schedule and tutor training once the Juneau School District Human Resources department contacts our Learn United Reading Tutor Coordinator to say that your application is complete and screened. Thank you for applying to be a Reading Tutor!